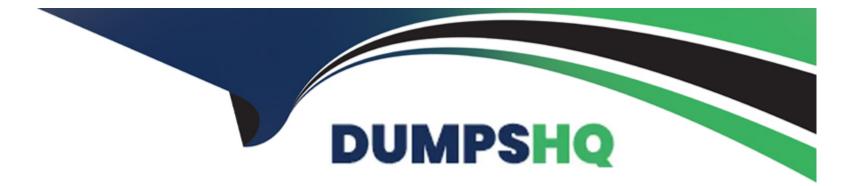

# Free Questions for NCP-MCA by dumpshq

# Shared by Blanchard on 15-04-2024

For More Free Questions and Preparation Resources

**Check the Links on Last Page** 

### **Question 1**

#### **Question Type:** MultipleChoice

An administrator is unable to launch a Calm blueprint (new and old). Launching an existing blueprint under this condition fails with the error message:

The project for this blueprint does not have any associated Nutanix account.

Downloading and uploading the new blueprint also fails with

Launch with Variables' Profile expected to fall as Windows Server VWs attached with deleted Account.

Please modify them to use different account and try again.

Why is the administrator seeing this issue?

#### **Options:**

- A- The account is in a failed state.
- B- The has not been created.
- C- The account is not verified.
- **D-** The account been deleted.

#### Answer:

D

#### **Explanation:**

The error messages indicate that the blueprint is trying to use a Nutanix account that no longer exists. This could happen if the account was deleted by another administrator or by a playbook action. The administrator should check the project settings and verify that the Nutanix account is still available and associated with the project. If not, the administrator should create a new account or use an existing one and update the blueprint accordingly.Reference:Nutanix Certified Professional - Multicloud Automation (NCP-MCA) 6.5 Exam Blueprint Guide, page 9;Nutanix Certified Professional - Multicloud Automation (NCP-MCA), section 3;Nutanix NCP-MCA Certification Exam Sample Questions, question 80.

# **Question 2**

**Question Type:** MultipleChoice

An administrator is trying to save new settings for an Azure integration. but is having issues applying the changes.

What log should the administrator check?

#### **Options:**

- A- / home/calm/log/sytx.log
- B- / home/calm/log/hercules.log
- C- / home/espilon/log/durga.log
- D- / home/espilon/log/arjun.log

#### Answer:

В

### **Explanation:**

The hercules.log file is the log file for the Calm service, which is responsible for managing the integration with various cloud providers, including Azure. The administrator can check this log file to troubleshoot any issues related to the Azure integration, such as authentication, configuration, or communication errors. The other log files are not relevant for the Azure integration. The sytx.log file is the log file for the Sytx service, which is responsible for managing the Calm UI and API. The durga.log file is the log file for the Durga service, which is responsible for managing the Calm Marketplace and blueprints. The arjun.log file is the log file for the Arjun service, which is responsible for managing the Calm runbooks and playbooks.

Nutanix Certified Professional - Multicloud Automation (NCP-MCA) v6.5, Section 2 - Deploy and Configure Nutanix Calm and Related Components, Objective 2.4 - Identify required configuration settings for a Nutanix Calm deployment

[Troubleshooting Calm | Nutanix Community]

# **Question 3**

#### **Question Type:** MultipleChoice

An administrator needs to notify the on-call pager after hours using their PagerDuty incident management platform.

How should the administrator integrate notifications via PagerDuty in a Playbook using the least number of configurations possible?

#### **Options:**

A- Create an action to notify PagerDuty via IP address.

B- Create an action to send an alert to PagerDuty'.

**C-** Send Alert to Webhook which will use APIs to send notification to PagerDuty.

D- Send Alert to Nutanix v3 API which will use APIs to send notification to PagerDuty.

#### Answer:

#### С

#### **Explanation:**

The Send Alert to Webhook action allows the administrator to send an HTTP request to a specified URL, which can be used to trigger a PagerDuty incident via its REST API1. This action requires the least number of configurations compared to the other options, as it only needs the webhook URL, the HTTP method, and the payload. The other options would require additional steps, such as creating a custom action, configuring the IP address, or using the Nutanix v3 API, which is not designed for integrating with third-party services.

Nutanix Certified Professional - Multicloud Automation (NCP-MCA) v6.5, Section 3, Objective 3.3

Nutanix Multicloud Automation Administration (NMCAA), Module 5, Lesson 5.2

Training Spotlight: Nutanix Multicloud Automation Administration (NMCAA), Video 5.2

Process Automation | PagerDuty

### **Question 4**

**Question Type:** MultipleChoice

When creating a Playbook using alerts, which types of actions can be executed?

**Options:** 

- A- Task alert end communication actions
- B- VM, alert and communication actions
- C- VM, notification, and report actions
- D- Task notification. and report actions

#### Answer:

В

#### **Explanation:**

Playbooks are a feature of X-Play that allow you to automate tasks based on events or alerts. You can use the actions gallery to select from a variety of actions that can be executed by a playbook. These actions are categorized into three types: VM, alert, and communication1. VM actions allow you to perform operations on virtual machines, such as power on, power off, snapshot, clone, etc. Alert actions allow you to create, update, or close alerts in Prism Central. Communication actions allow you to send messages to various channels, such as email, Slack, or Microsoft Teams2. Therefore, the correct answer is B.Reference:

1: Nutanix Certified Professional - Multicloud Automation (NCP-MCA) Exam Blueprint Guide

2: Playbooks -- Nutanix.dev

### **Question 5**

What is included in the PagerDuty Integration service during configuration?

| Options:            |  |  |
|---------------------|--|--|
| A- Plays            |  |  |
| B- Alert Grouping   |  |  |
| C- reports          |  |  |
| D- Manual Parameter |  |  |
|                     |  |  |
|                     |  |  |

#### Answer:

А

### **Explanation:**

The PagerDuty Integration service allows you to create and manage incidents in PagerDuty based on events in Nutanix X-Play. To configure the PagerDuty Integration service, you need to provide the following information:

Service Name: The name of the PagerDuty service that you want to integrate with X-Play.

API Key: The API key generated from the PagerDuty service settings.

Plays: The plays that you want to trigger incidents in PagerDuty. You can select one or more plays from the list of available plays in X-Play. You can also specify the incident priority, escalation policy, and alert details for each play.

Alert Grouping: (Optional) The alert grouping strategy that you want to use for the PagerDuty incidents. You can choose from the following options:

Intelligent: PagerDuty will group alerts based on their content and context.

Time: PagerDuty will group alerts based on the time they are received.

None: PagerDuty will not group alerts and create a new incident for each alert.Reference:Nutanix Multicloud Automation Administration (NMCAA) course,Nutanix Certified Professional - Multicloud Automation (NCP-MCA) 6.5 Exam Guide,Process Automation | PagerDuty

### **Question 6**

**Question Type:** MultipleChoice

Which Providers are supported in Multi-VM Blueprints? (Choose two.)

**Options:** 

- A- IBM Cloud
- B- Oracle Cloud
- C- Nutanix
- **D-** Microsoft Azure
- E- Amazon AWS

### Answer:

C, E

### **Explanation:**

According to the Nutanix Multicloud Automation Administration (NMCAA) course1, you can create and configure multi-VM blueprints for the Nutanix, AWS, VMware, GCP, and Azure providers.However, according to the Nutanix Certified Professional - Multicloud Automation (NCP-MCA) Exam Blueprint Guide2, the exam objectives only cover Nutanix and AWS as the providers for multi-VM blueprints. Therefore, the correct answer is C. Nutanix and E. Amazon AWS.Reference:Nutanix Multicloud Automation Administration (NMCAA) courseandNutanix Certified Professional - Multicloud Automation (NCP-MCA) Exam Blueprint Guide

# **Question 7**

**Question Type:** MultipleChoice

Where can an administrator view the last two actions taken by a single VM blueprint?

| Options:       |  |
|----------------|--|
| A- AMIS tab    |  |
| B- service tab |  |
| C- Metrics tab |  |
| D- History Tab |  |
|                |  |

#### Answer:

D

#### **Explanation:**

To view the last two actions taken by a single VM blueprint, the administrator should go to the History Tab. This tab shows the history of all the actions performed on the blueprint, such as launch, update, delete, etc. The administrator can filter the history by date, action, status, and user. The history tab also provides details of each action, such as the start time, end time, duration, and logs.

The other three options are not correct because:

The AMIS tab shows the list of Amazon Machine Images (AMIs) that are available for the blueprint. The administrator can use this tab to select an AMI for the blueprint or create a custom AMI.

The service tab shows the list of services that are part of the blueprint. The administrator can use this tab to add, edit, or delete services, as well as configure the dependencies, tasks, and variables for each service.

The Metrics tab shows the performance metrics of the blueprint, such as CPU, memory, disk, and network usage. The administrator can use this tab to monitor the health and performance of the blueprint and its services.Reference:

Nutanix Certified Professional - Multicloud Automation (NCP-MCA) 6.5 Exam, page 18

Nutanix Calm User Guide, section "Blueprint History"

### **To Get Premium Files for NCP-MCA Visit**

https://www.p2pexams.com/products/ncp-mca

**For More Free Questions Visit** 

https://www.p2pexams.com/nutanix/pdf/ncp-mca

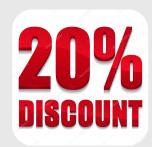